## **Adding a new node to a Data Source**

You can use DataHub Explorer to add a new node in a particular application without switching to that application. In addition, the new node you have added in DataHub Explorer also appears in the application itself. You can add a new node to any connected Data Sources by using the **New Node** command in the DataHub shortcut menu. Types of nodes vary, depending on the driver and the parent of the new node.

To add a new node to a specific Data Source

1. Right-click a node and select **New Node**.

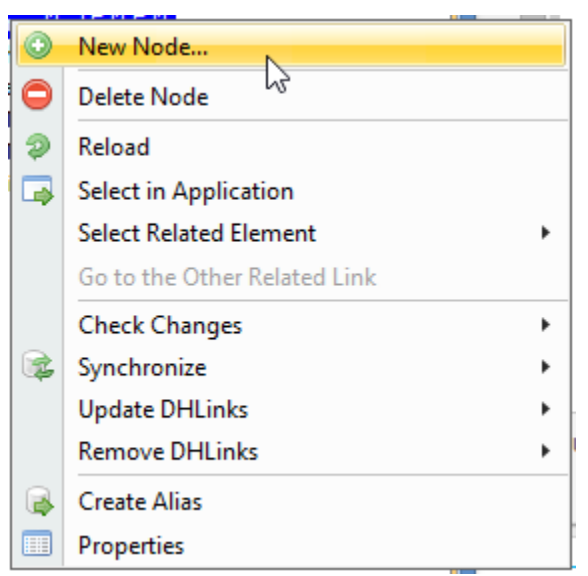

2. The **New Node** dialog opens. Select a new node type from the tree view and click .

 $Next$ 

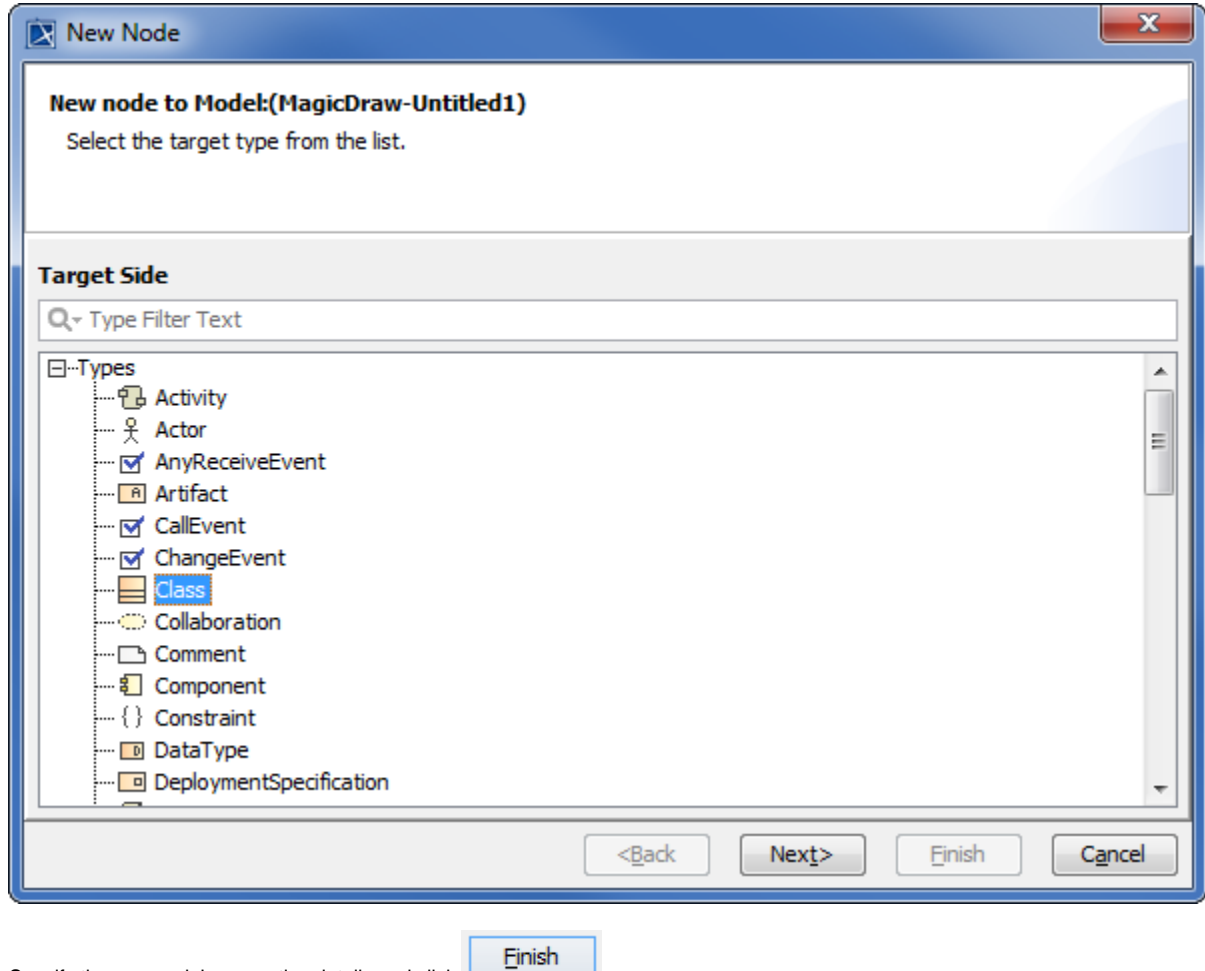

3. Specify the new node's properties details and click  $\begin{bmatrix} 1 & 1 & 1 & 1 \\ 1 & 1 & 1 & 1 \\ 1 & 1 & 1 & 1 \end{bmatrix}$ .

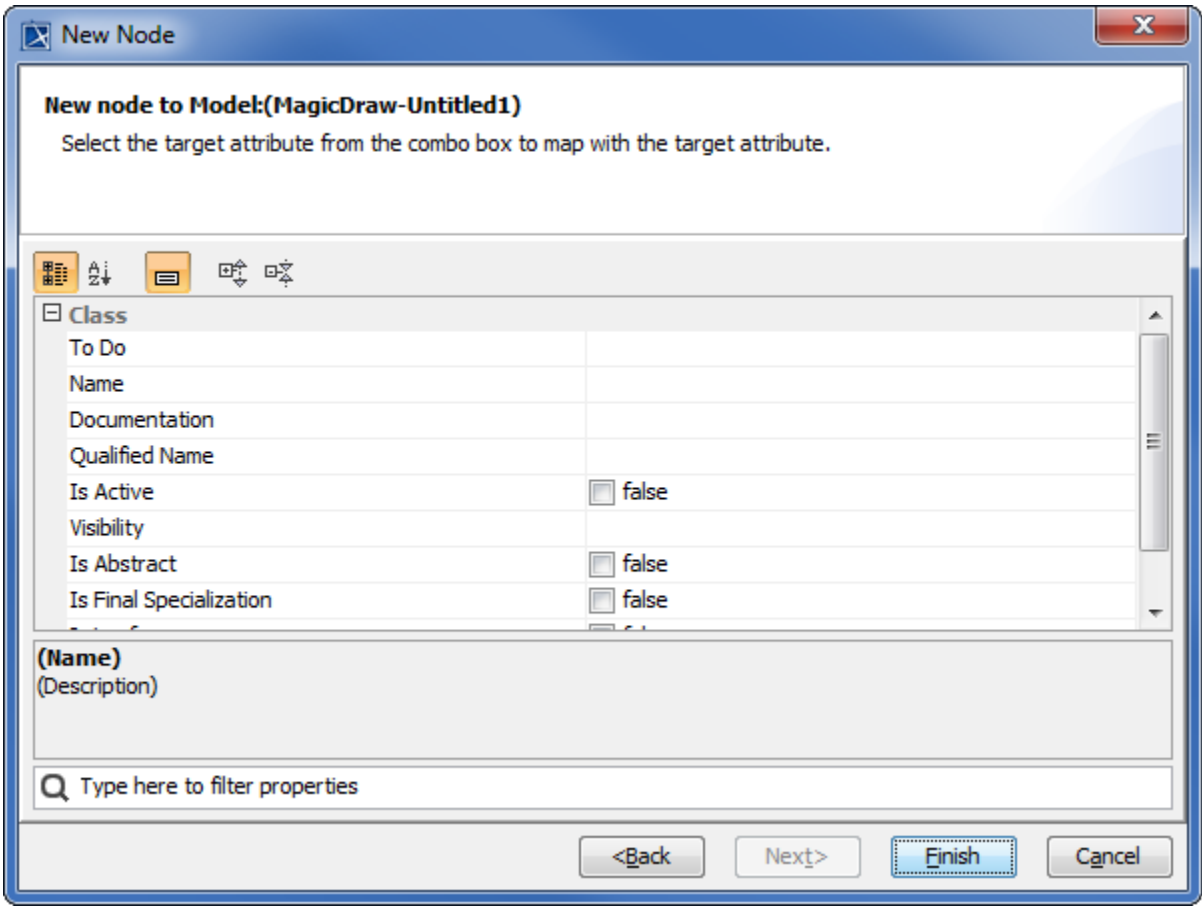